# edo

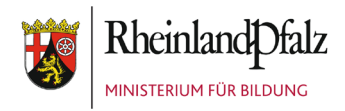

# Online-Schulungen 24.07.2024

# 2024 – 2. Halbjahr

Sehr geehrte Damen und Herren, liebe Kolleginnen und Kollegen,

auch im neuen Schuljahr bieten wir wieder Online-Schulungen zu verschiedenen Themen rund um edoo.sys RLP an.

#### **Allgemeine Themen für Einsteiger:**

Da es sicherlich wieder viele Neueinsteiger gibt, bieten wir nach den Sommerferien Schulungen zu folgenden allgemeinen Themen an:

- **Neu:** Basisschulungen als Selbstlernkurs
- Berichte: Listen und Serienbriefe
- Berichte: Serienbriefe für Fortgeschrittene
- Zeugniserstellung
- Schuljahreswechsel, Schulstundentafel und Pflege des Ganztagsangebotes für Grundschulen

**Für die Schulungen dieser 5 Themen können Teilnahmebestätigungen ausgestellt werden.**

**Bei fast allen Themen bieten wir auf die verschiedenen Schularten abgestimmte Veranstaltungen an. Bitte beachten Sie die Hinweise im jeweiligen Ausschreibungstext.**

#### *Was müssen Sie tun, um an einer Online-Schulung teilzunehmen?*

Sie selbst benötigen lediglich einen Computer mit einem stabilen Internetzugang. Dies muss nicht der Rechner sein, auf dem Ihr edoo.sys RLP-Client installiert ist. Während der Online-Schulung wird es keine Übungsphasen geben, so dass Sie selbst edoo.sys RLP und Ihre Schuldatenbank nicht benötigen. Übung und Anwendung des Gelernten erfolgt erst im Nachgang im "Selbstlernmodus".

Sollte Ihr Computer über keine Audiofunktion verfügen, können Sie sich zusätzlich über eine normale Telefonnummer in die Online-Schulung einwählen und über die Telefonleitung mithören.

#### **Beachten Sie:**

**Wir benutzen für unsere Schulungen das Programm BigBlueButton. Sie wählen sich über den angegebenen Einwahllink unter Angabe Ihres Namens in die Veranstaltung ein.** 

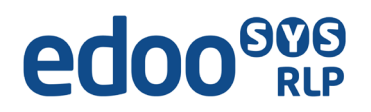

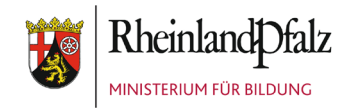

**Teilnehmen** 

Sie wurden zur Teilnahme eingeladen

# Schulungsraum 1

s schulungen@svp-rlp.de (Initiator)

 $\Box$  Ich bin damit einverstanden, dass diese Sitzung aufgezeichnet wird. Die Aufzeichnung kann Sprach- und Videoaufnahmen von mir beinhalten.<br>Bitte beachten Sie, dass die Aufnahme im Anschluss geteilt werden

kann.

Um an einer Online-Schulung mit BigBlueButton teilzunehmen, müssen Sie nach Einwahl über den Link Ihren Namen eingeben und Ihr Einverständnis zur Aufzeichnung der Sitzung geben. Eine Anmeldung ist für unsere Online-Schulungen i.d.R. nicht notwendig.

Name bitte eingeben!

#### *Erhalten die Teilnehmer von Online-Schulungen automatisch eine Teilnahmebestätigung?*

Die automatische Ausstellung und Zusendung einer Teilnahmebestätigung ist weiterhin nicht möglich, da wir aus datenschutzrechtlichen Gründen keine persönlichen Daten der Teilnehmer (wie z.B. E-Mail-Adresse) zu speichern.

#### **Sie benötigen dennoch eine Teilnahmebescheinigung?** Dann müssen Sie Folgendes tun:

- 1. Melden Sie sich im Vorfeld auf der Plattform Fortbildung-Onlin[e Fortbildung-Online](https://evewa.bildung-rp.de/svp)  [Veranstaltungskatalog SVP/edoo.sys](https://evewa.bildung-rp.de/svp) zur gewünschten edoo.sys RLP-Online-Schulung an.
- 2. In **Big Blue Button** geben Sie **vor dem Einloggen** in die Veranstaltung Ihren vollständigen Namen (Vor- und Nachnamen) an. Nur dies ermöglicht uns eine Zuordnung zu den Anmeldungen bei VEWA über Fortbildung Online.
- 3. Am Ende dieses Schreibens finden Sie die Anleitung "Ihr Zugang zur Online-Schulung".

#### **Das gesamte Programm unserer Online-Schulungen finden Sie auch auf unserer Webseite in**  der Rubrik "Support":<https://www.svp-rlp.de/>

Weiterhin bieten wir Ihnen im September Schulungen zur Statistik an.

- Statistik 2024 Backend für Grundschulen, Förderschulen, Realschulen plus/Fachoberschulen, Gymnasien, Integrierte Gesamtschulen und freie Waldorfschulen
- Statistik 2024 kompakt für berufsbildende Schulen

**Die Materialien unserer bisherigen Online-Schulungen aus dem Schuljahr 2023/24 können wir Ihnen bereits im Bildungsportal unter** edoosys RLP - [Schulcampus RLP \(schulcampus-rlp.de\)](https://cloud.schulcampus-rlp.de/edu-sharing/components/collections?id=63576605-3db1-4383-a1b1-de4206acc033&viewType=1) **als pdf-Versionen und als interactive books anbieten. Stöbern Sie gern in diesen Materialien.**

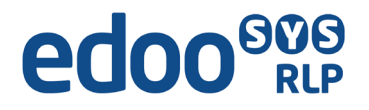

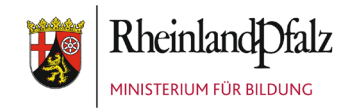

Für weitere Fragen zu unserem Online-Lernangebot steht Ihnen zur Verfügung:

**Kathrin Klose (Telefon: 06232 607 99 25)**  Mail[: schulungen@svp-rlp.de](mailto:schulungen@svp-rlp.de)

Wir danken für Ihr Interesse an unseren Online-Schulungen und freuen uns über eine rege Teilnahme.

Mit freundlichen Grüßen

Kathrin Klose (Leitung Schulungen)

MINISTERIUM FÜR BILDUNG RHEINLAND PFALZ

Projektgruppe SVP-RLP

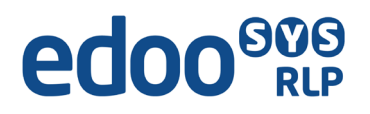

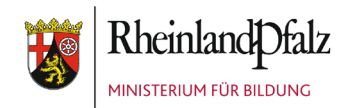

# Online-Schulungen nach den Sommerferien

### Online-Schulung Statistik

**Hinweis: Eine Teilnahmebescheinigung kann erstellt und per E-Mail zugesandt werden, wenn sich die Teilnehmer im Vorfeld auf Fortbildung-Online zu der Online-Schulung angemeldet haben.**

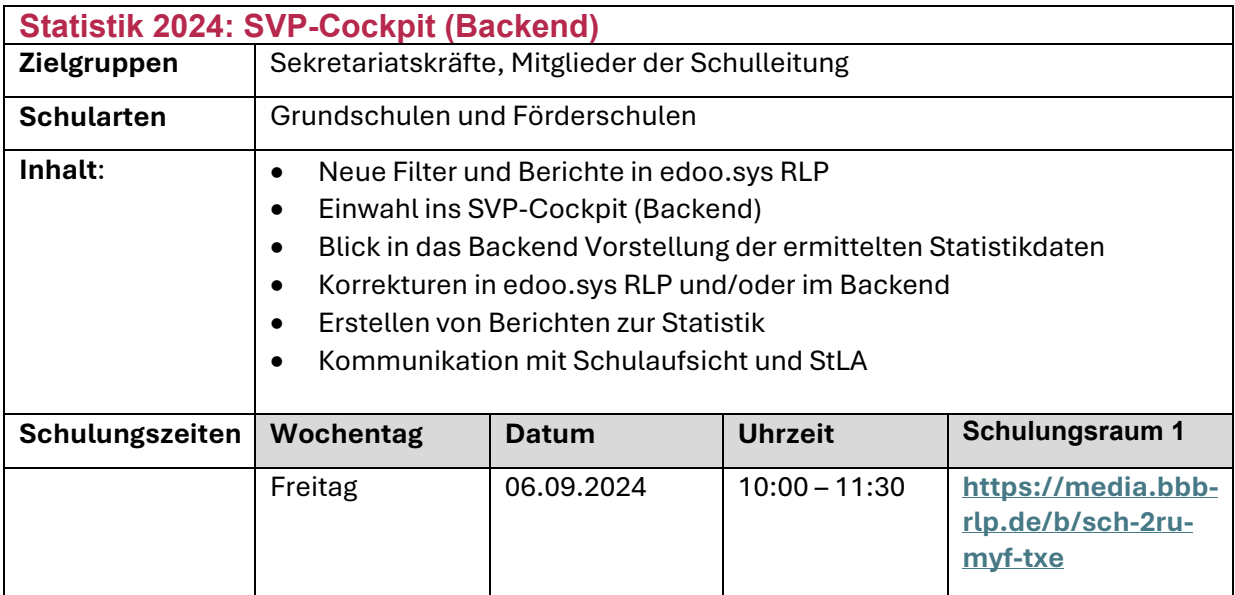

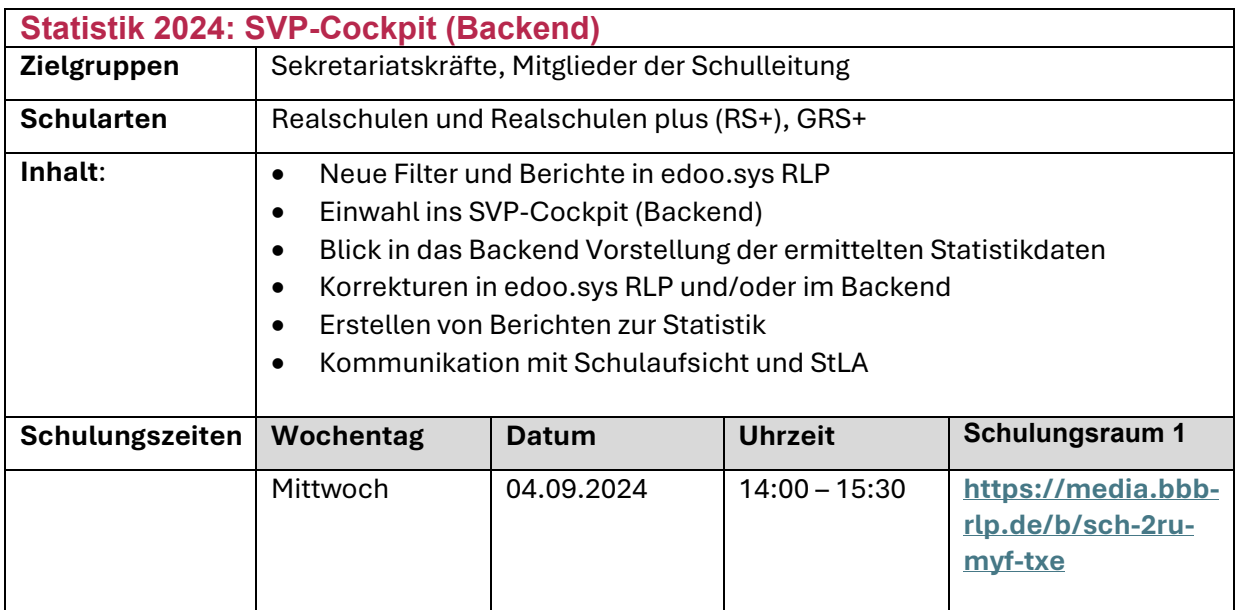

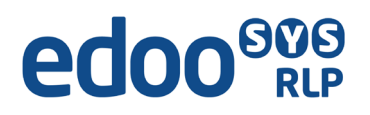

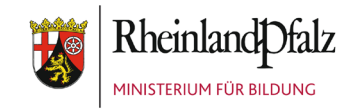

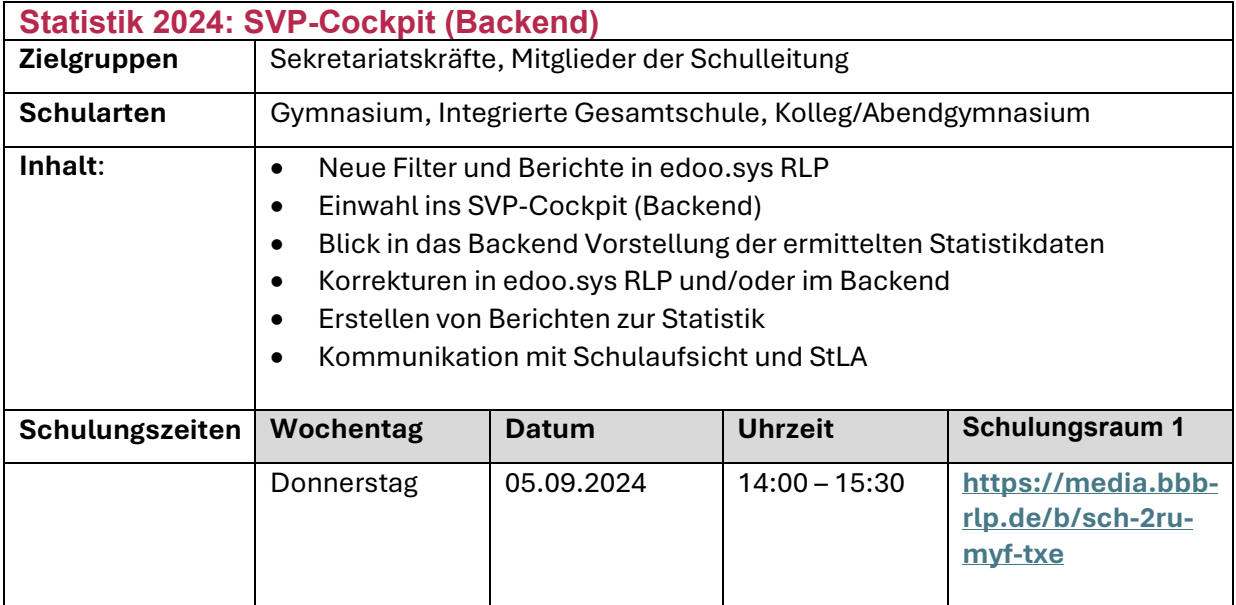

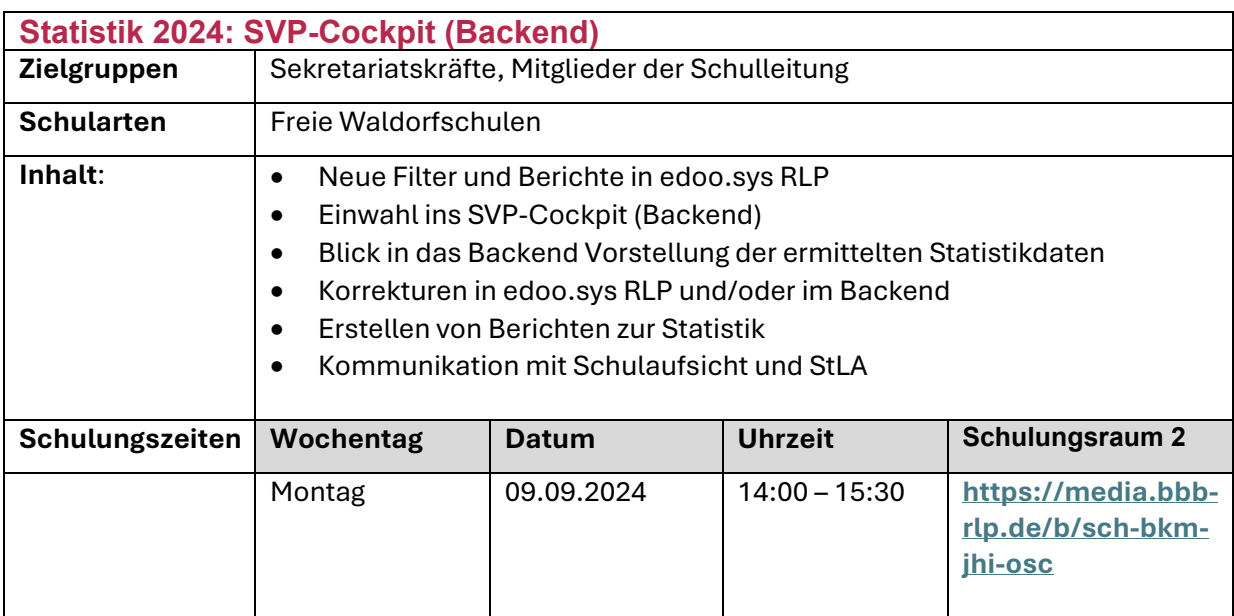

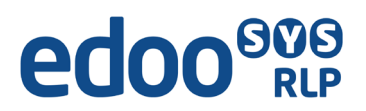

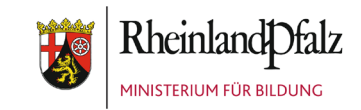

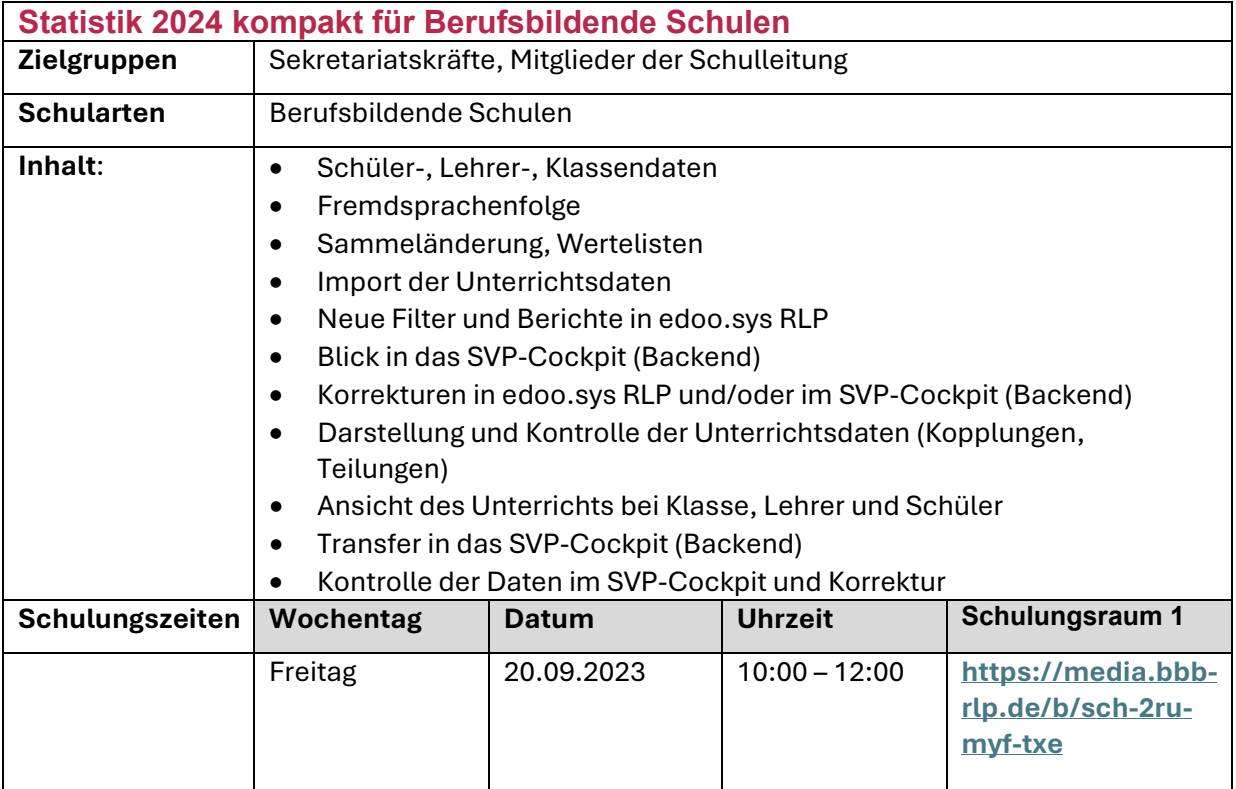

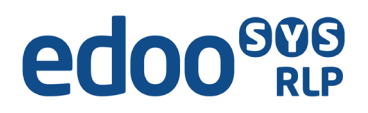

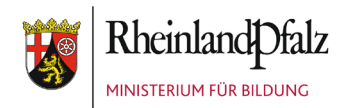

### Selbstlernkurs Basisschulungen

**Hinweis: Eine Teilnahmebescheinigung wird erstellt und per E-Mail zugesandt werden, wenn sich die Teilnehmer im Vorfeld auf Fortbildung-Online zu dieser Online-Schulung angemeldet haben.**

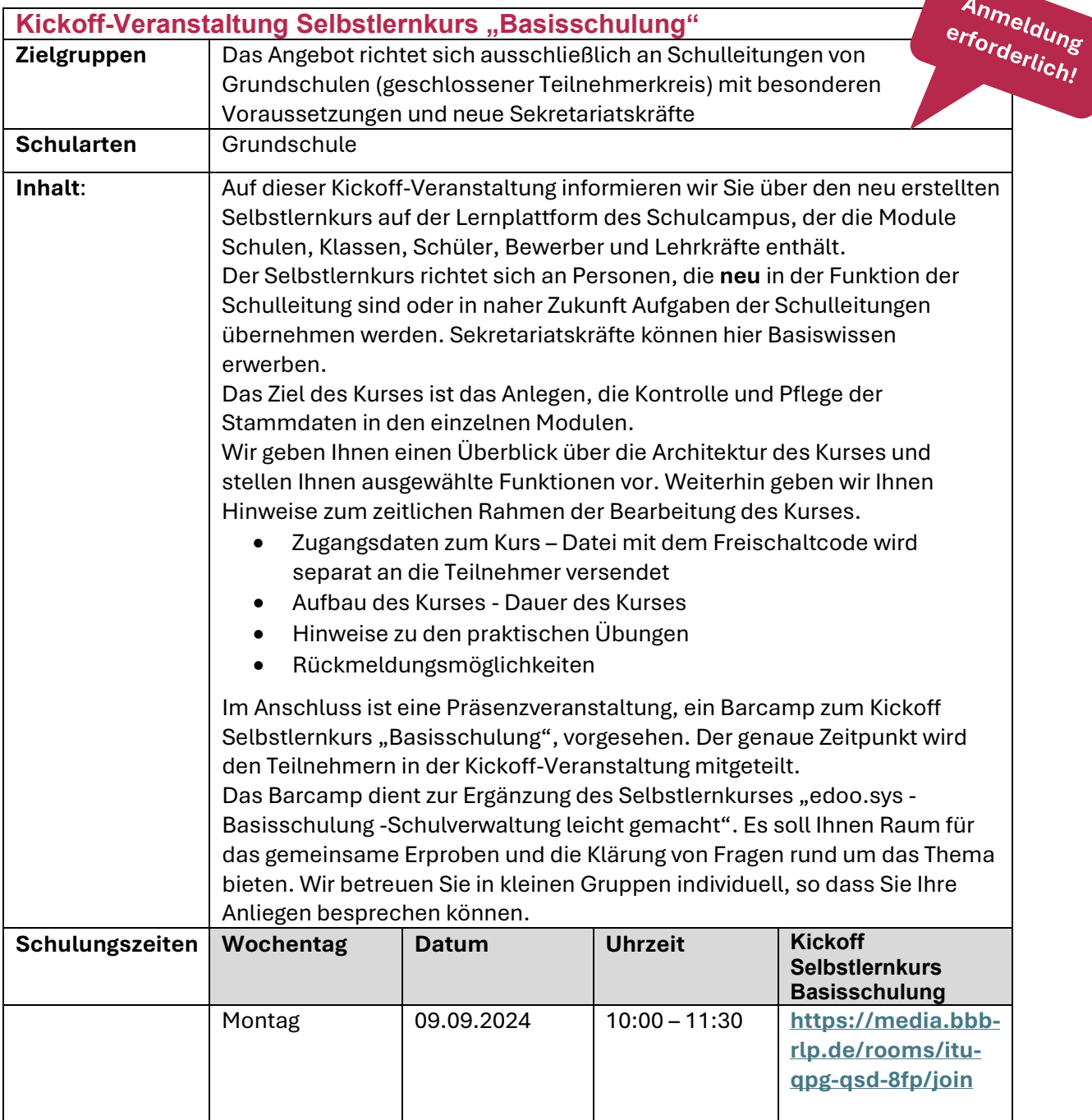

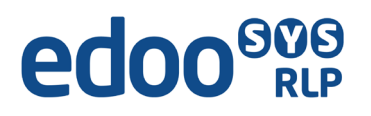

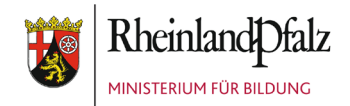

**Hinweis: Eine Teilnahmebescheinigung wird erstellt und per E-Mail zugesandt werden, wenn sich die Teilnehmer im Vorfeld auf Fortbildung-Online zu der Online-Schulung angemeldet haben.**

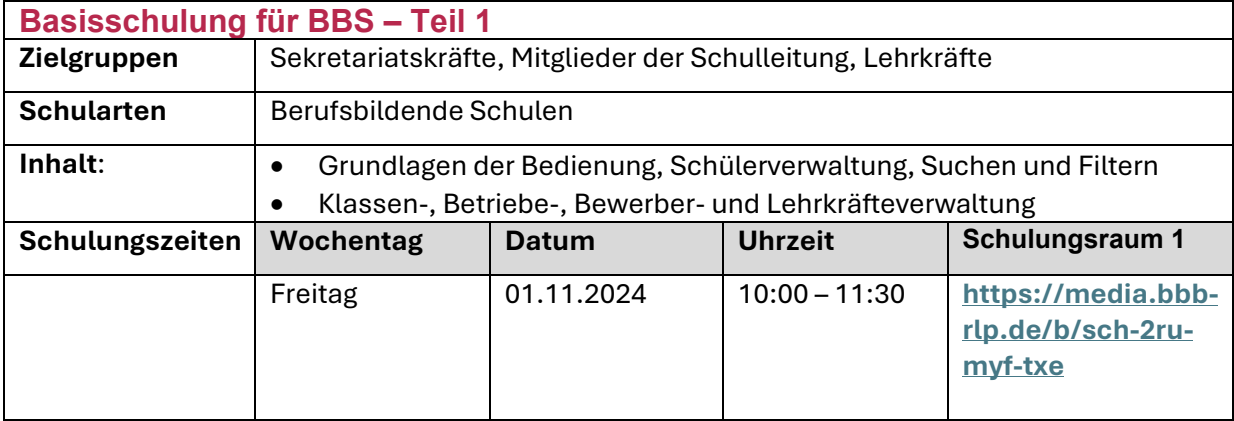

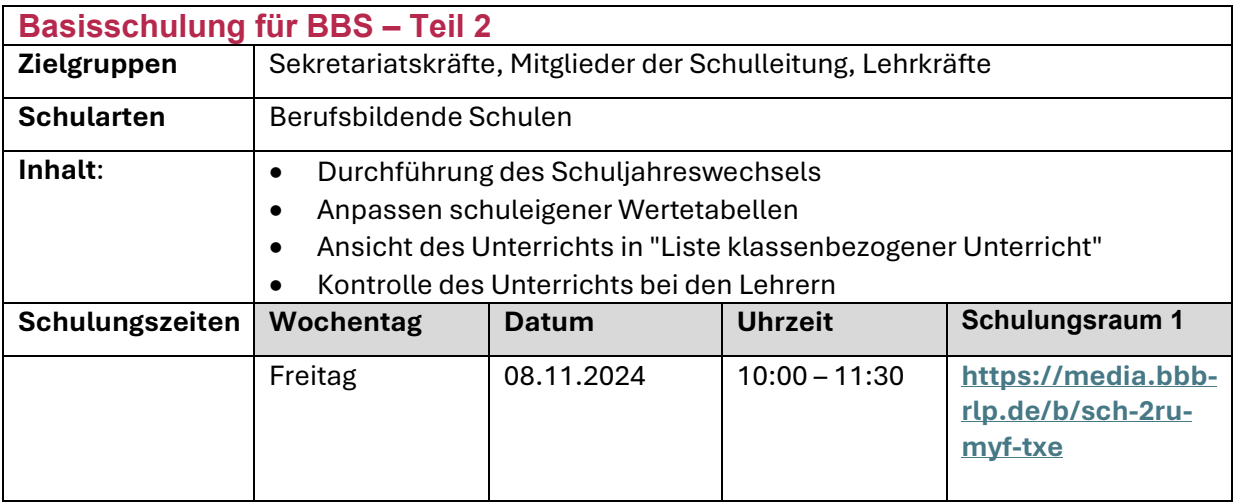

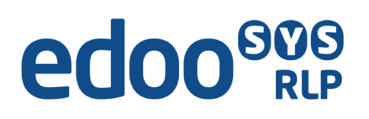

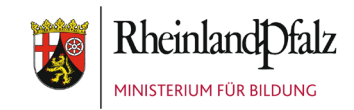

## Schuljahreswechsel, Schulstundentafel und Pflege des Ganztagsangebotes in edoo.sys RLP mit Hinblick auf die Statistik 2025

**Hinweis: Eine Teilnahmebescheinigung wird erstellt und per E-Mail zugesandt werden, wenn sich die Teilnehmer im Vorfeld auf Fortbildung-Online zu der Online-Schulung angemeldet haben.**

**Schuljahreswechsel, Schulstundentafel und Pflege des Ganztagsangebotes in edoo.sys RLP mit Hinblick auf die Statistik 2025 für Grundschulen**

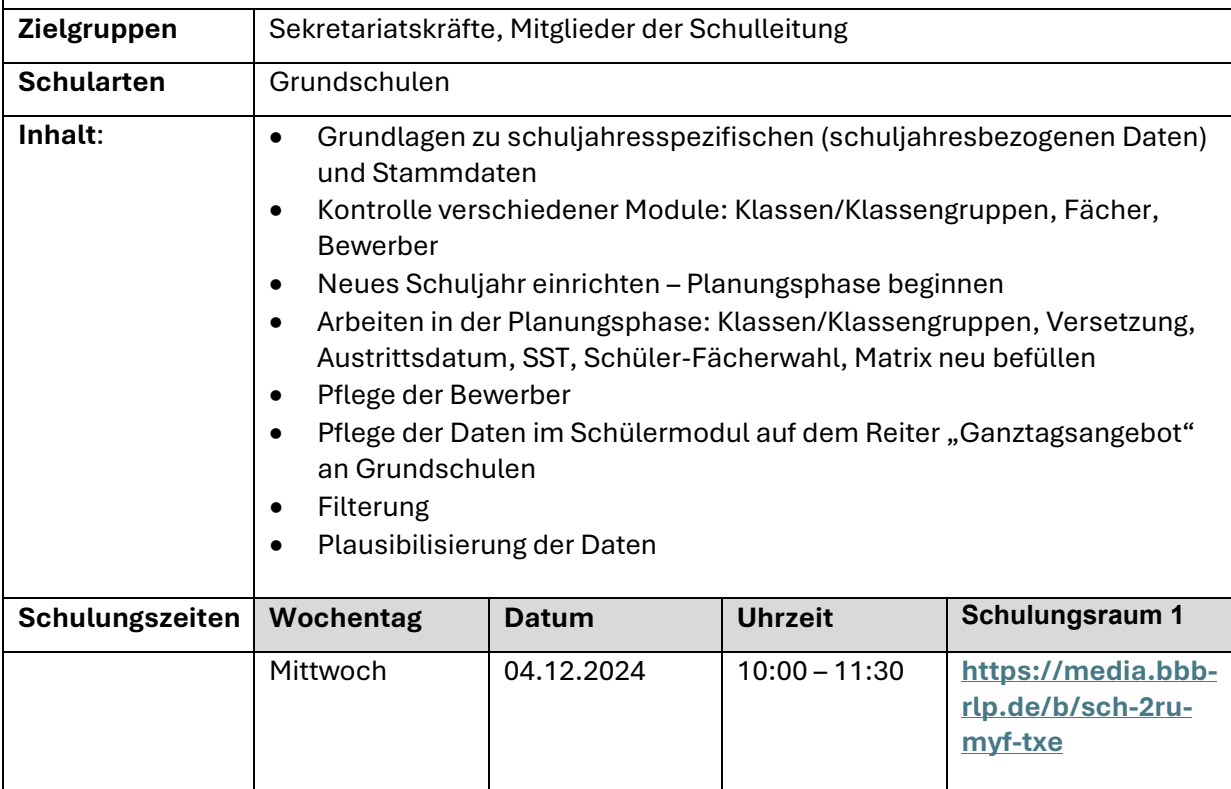

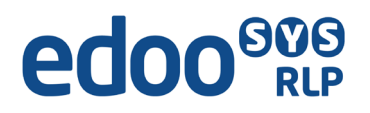

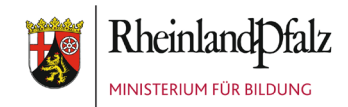

### Online-Schulung Berichte

**Eine Teilnahmebescheinigung kann erstellt und per E-Mail zugesandt werden, wenn sich die Teilnehmer im Vorfeld auf Fortbildung-Online zu der Online-Schulung angemeldet haben.**

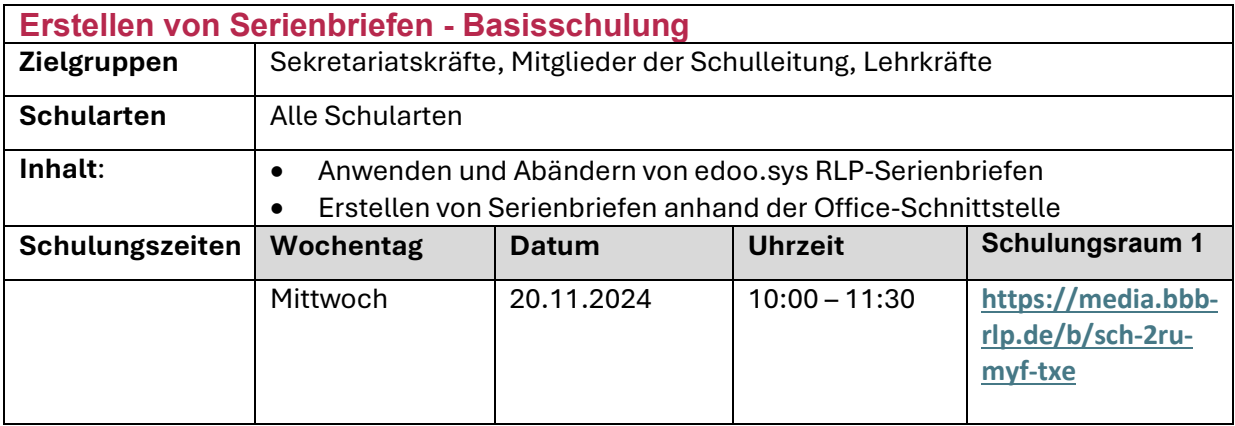

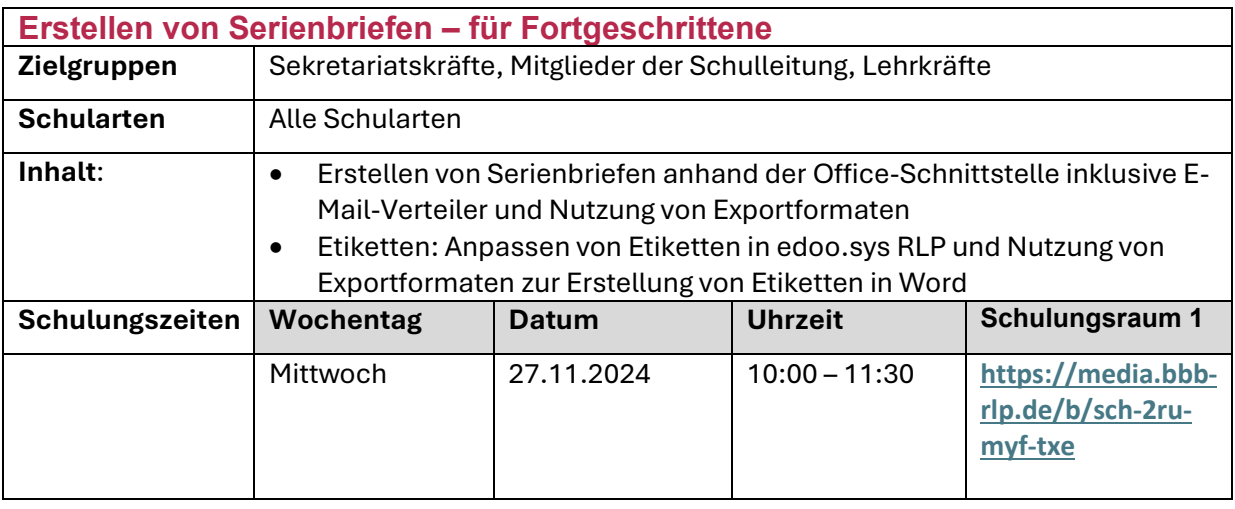

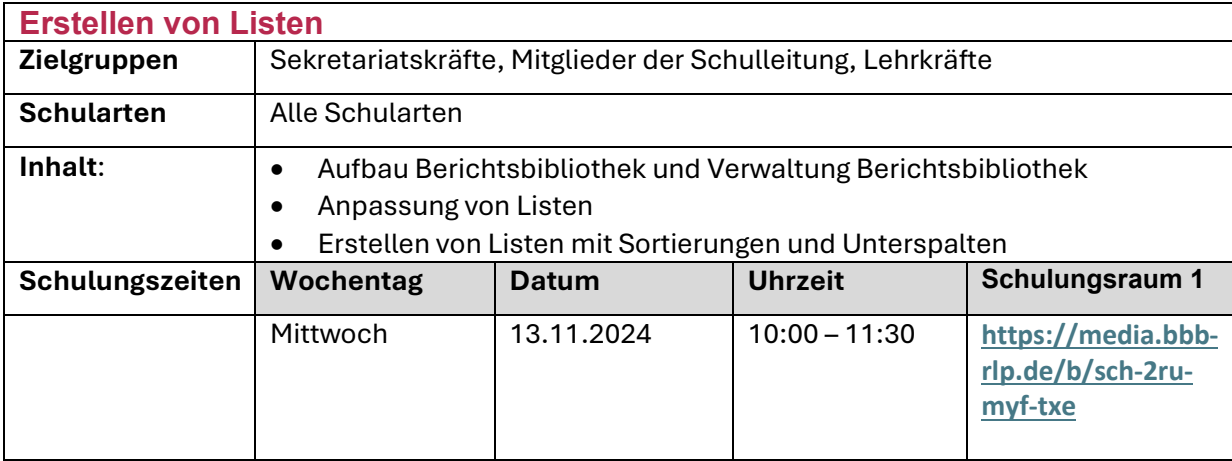

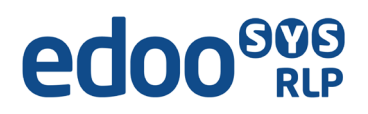

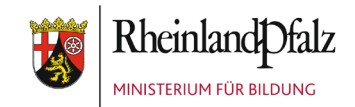

### Online-Schulung Zeugnisse

#### **Die Ausstellung einer Teilnahmebescheinigung ist nicht möglich.**

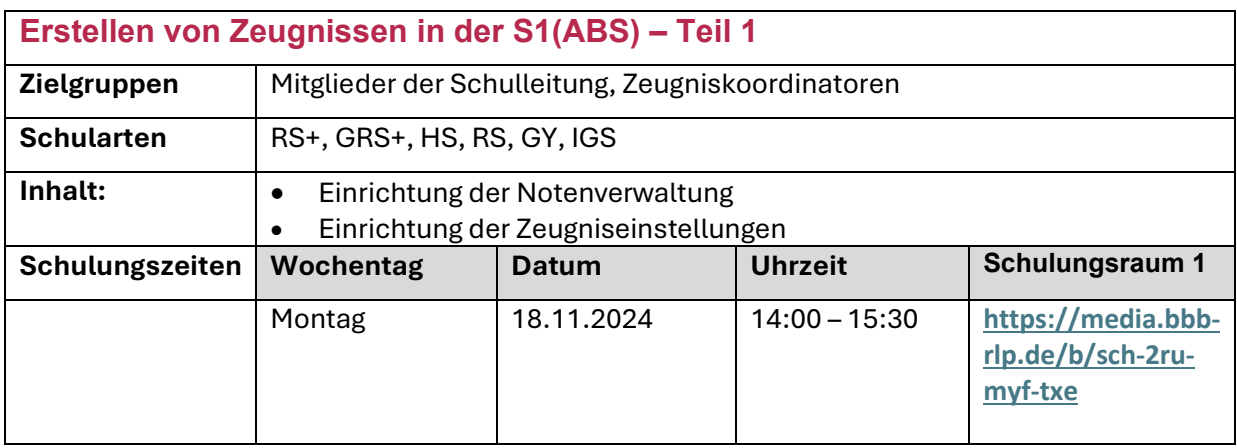

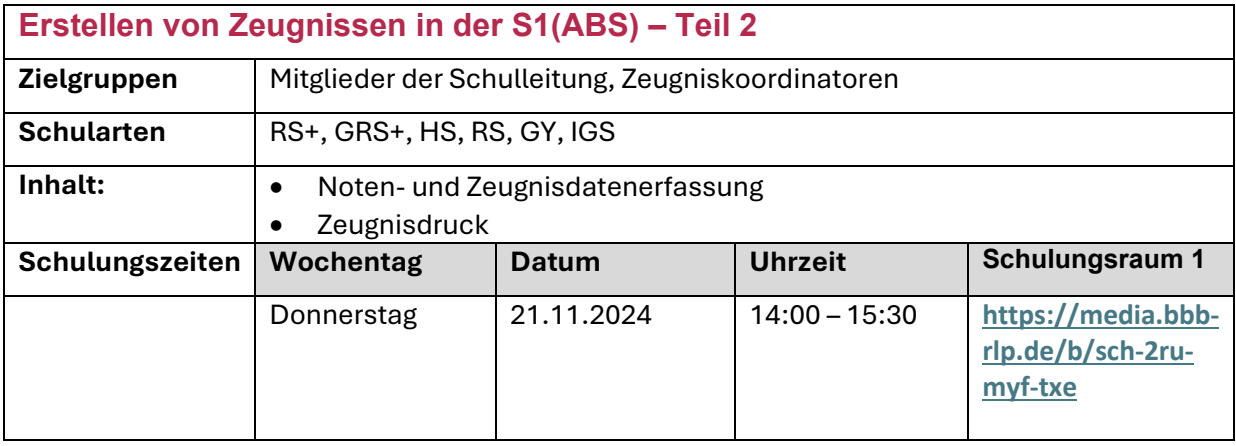

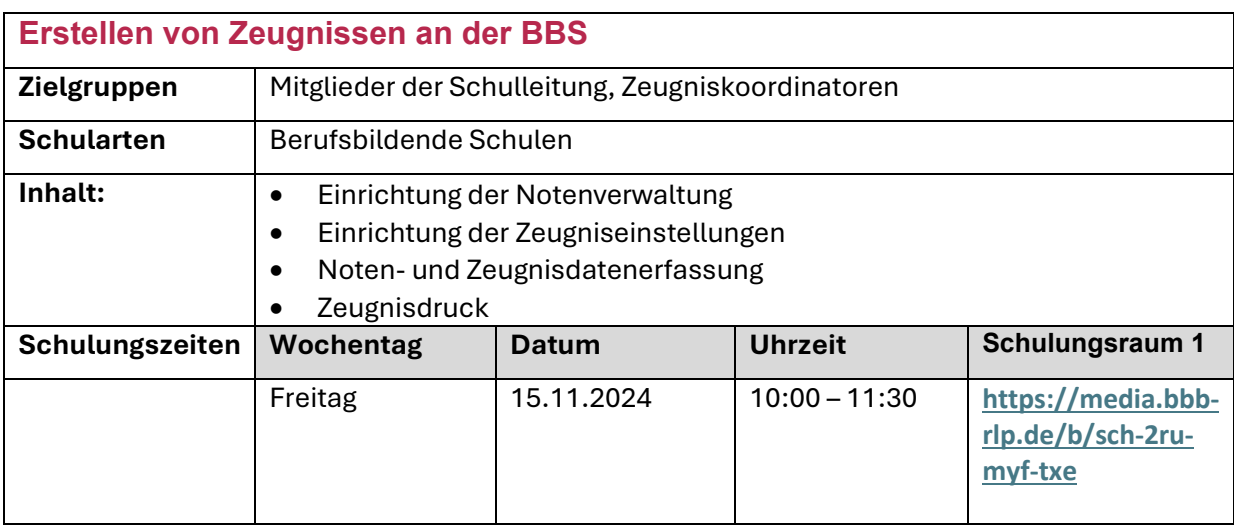

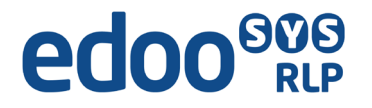

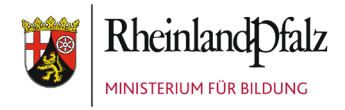

# **Ihr Zugang zu Online-Schulungen**

**Sie wählen sich unter folgendem Link in die Schulungsräume 1 bzw. 2 ein:** 

**Schulungsraum 1: <https://media.bbb-rlp.de/b/sch-2ru-myf-txe>** Es erscheint folgendes Anmeldefenster:

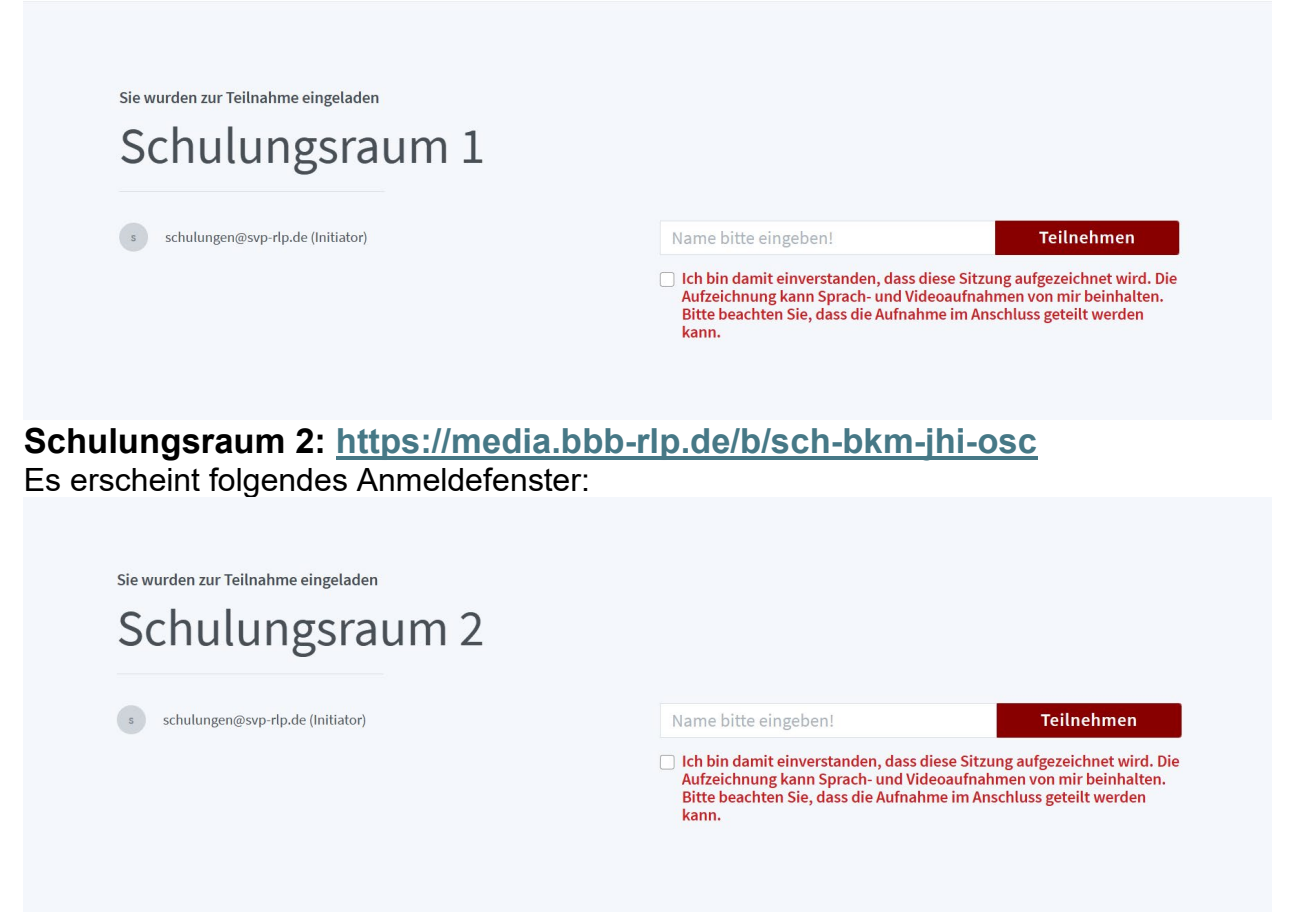

**Hinweis:** Bei schlechter Lautsprecherqualität können Sie sich zusätzlich per Telefon einwählen unter der **Rufnummer: 06131-48-87-032**, Ansage abwarten und mit der **angezeigten PIN**  authentifizieren.

Mit der Taste 0 kann man sich stumm und wieder aktiv schalten.

Bitte beachten: alle Teilnehmer können Ihre Telefonnummer sehen. Um diese zu unterdrücken einfach vor die

Telefonnummer #31# setzen (also #31#06131-48-87-032). Dies wird nicht von allen Telefonieanbietern unterstützt, nutzen Sie alternativ die klassische

Rufnummernunterdrückung des Telefons.